ООО «Компьютерный Консалтинг»

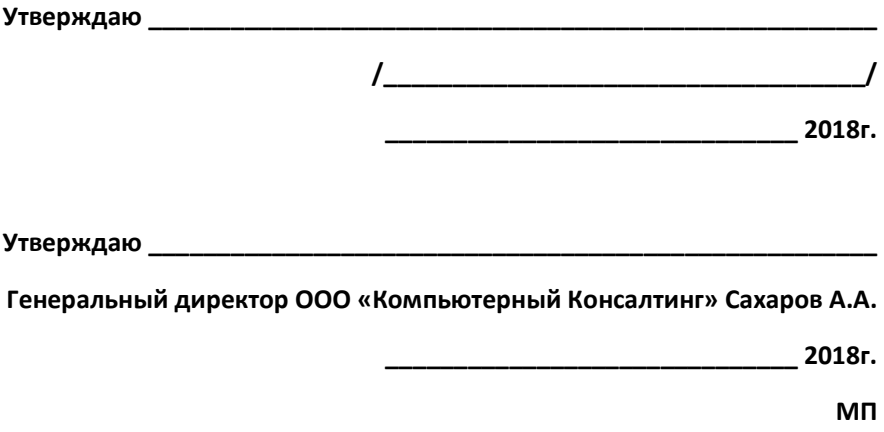

**Сайт electronhouse.ru** 

# **ТЕХНИЧЕСКОЕ ЗАДАНИЕ**

Москва 2018г

Оглавление

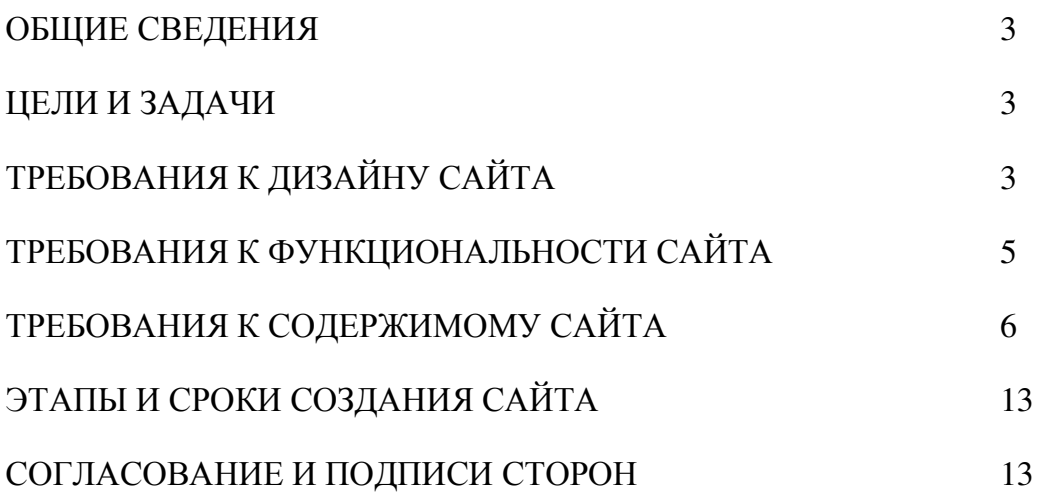

# ОБЩИЕ СВЕДЕНИЯ

Настоящее техническое заданиие описывает перенос сайта electronhouse.ru на новый дизайн и версию системы управления сайтом. Сайт electronhouse.ru Домен electronhouse.ru Владелец ООО «Компьютерный Консалтинг» Хостинг Gudzonhost Система управления контентом сайта Joomla 3.x. Шаблон Rocketheme «Supra»

ЦЕЛИ И ЗАДАЧИ

Выполнить редизайн сайта electronhouse.ru Разместить его на хостинге Gudzonhost.

Основная задача сайта информирование потенциальных заказчиков о системах управления жилищем и заказ проекта системы управления жилищем. Сайт должен быть разработан с использованием системы управлением сайтами Joomla. После окончания работ необходимо обеспечить возможность Заказчику самостоятельно вносить изменения (редактировать) в структуру и содержимое сайта.

По окончании работ Исполнитель обязан предоставить полностью функционирующий сайт, размещенный на хостинге Gudzonhost исходные графические материалы по дизайну, все необходимые данные для доступа к системе управления сайтом (аккаунты, пароли, адреса серверов и т.п.).

# ТРЕБОВАНИЯ К ДИЗАЙНУ САЙТА

Дизайн должен быть выполнен на шаблоне RocketTheme «Supra»

Сайт должен корректно отображаться в последних версиях браузеров Microsoft Internet Explorer; Mozilla FireFox; Opera, Chrome, на устройствах с операционными системами iOS, Android актуальных версий.

За основу взять недоделанный сайт на временном домене bike-repair.ru.

Необходимо создать структуру (шаблон) сайта, состоящую из следующих элементов:

### **Публично доступные пункты**

Главная

Проекты

Системы

О нас

Блог

### **Пункты, доступные после регистрации**

Помощь

Раздел **Проекты** – переход осуществляется из пункта меню через один из открывающихся подпунктов в статьи Коттедж, Квартира, Студия видеообработки.

Вид страниц Коттедж , Квартира, Студия видео-обработки:

Логотип, кнопки меню, вход в закрытую часть сайта, поиск

Фотография с названием статьи, несколько слов о статье

Тело статьи содержит текст, графические и фото изображения, гипер ссылки.

Форма обратной связи, она же задать вопрос, она же заказать проект.

Подвал. Подвал должен иметь отступ первой строки больше от границы черного.

### Раздел **Блог**

Вид блога:

Логотип, кнопки меню, вход в закрытую часть сайта, поиск

Фотография с приветствием блога, несколько слов о статье

Блог статей, не вошедших в другие разделы.

Подвал.

# ТРЕБОВАНИЯ К ФУНКЦИОНАЛЬНОСТИ САЙТА

Обеспечить возможность предоставлять пользователям информацию на русском языке.

Сайт должен позволять пользователям:

1. осуществлять навигацию по сайту (переход между страницами);

2. скачивать (при наличии необходимых прав доступа) различного рода документы и файлы;

3. выполнять вход на сайт как зарегистрированный пользователь для возможности просмотра конфиденциальной информации и/или добавления/редактирования содержимого сайта (при наличии соответствующих прав доступа).

Система управления сайтом должна позволять:

1. управлять страницами сайта (добавлять, удалять, изменять их содержимое);

2. управлять элементами меню;

3. добавлять/изменять/удалять новости на сайте;

4. загружать на сайт графический материал (фото-видео изображения, различные файлы и т.п.).

Фотографии для статей подгружаются с фотохостинга Flickr посредством компонента Flickr Suite.

Видео подгружаются с Vimeo & YouTube плагином AllVideo.

5. Gantry 5 настроить так, чтобы все имеющиеся на сайте статьи были отображены в выпадающт меню.

На данный момент часть контента не доступна из меню.

# ТРЕБОВАНИЯ К СОДЕРЖИМОМУ САЙТА

Работы по страницам сайта.

## **1. Главная страница сайта.**

Логотип, кнопки меню: Главная, Проекты, Системы, О нас, Блог, вход в закрытую часть сайта, поиск

Шапка с фотографиями. Фотографии меняются автоматически. Способ смены фотографий настраивается в соответствующем модуле Gantry. Ссылки на подразделы сайта с больших фотогафий из слайд шоу и маленьких картинок превью. Заменить картинку компьютерные сети в верхних ссылках-картинках.на другую. И в слайд-шоу. Добавить в слай-шоу картинку про студию видео-обработки и такую же маленькую картинку превью. Назначить на нх ссылки на раздел сайта студия видео-обработки.

Модули со статьями из раздела Проекты.

Отображается статья Коттедж: слева иллюстация, справа текст. Размер иллюстации сопоставим с текстом. Ссылка на страницу Котедж по кнопке Подробнее.

Отображается статья Квартира: слева текст, справа иллюстрация, размер иллюстации и текста сопоставимы. Ссылка на страницу Квартира по кнопке Подробнее.

Добавить модуль со статьей Студия видео-обработки.

Модуль со статьями из раздела Блог. Заменить цвет раздела новые статьи в блоге на более подходящий имеющимся цветам страницы. Цвет согласуем с заказчиком.

Слева иллюстрация, справа ссылки в столбик на статьи из раздела Блог. Размер иллюстрации сопоставим с размером, который занимают ссылки. **Сейчас этого нет.**

Подвал. Ссылки на разделы и статьи сайта 70%, Подписка на рассылку новостей 30%. Заголовки в обоих разделах должны быть на одном уровне. **Сейчас это не так**.

Строка со ссылками на соцсети, копирайт, иконку «Наверх».

### 2. **Коттедж.**

Оформление страницы согласно шаблону RocketTheme.

На страницу Коттедж ведет кнопка меню Коттедж, со стрницы Главная из модуля Коттедж кнопка Подробнее, из подвала по кнопке Коттедж.

На транице Котедж вверху: Логотип, кнопки меню: Главная, Проекты, Системы, О нас, Блог, вход в закрытую часть сайта, поиск. Вид страницы Коттедж привести максимально близко к виду странице Квартира.

Иллюстрация сверху страницы. Иллюстрация должна масштабироваться вместе с изменением ширины окна браузера.

Прямоугольные модули с иконками и ссылками на статьи о соответствующих подсистемах: Управление освещением, Управление климатом, AV Мультирум, Компьютерные сети, Контроль доступа – должны отображаться одинаково, как на странице Квартира.

**Нужно добавить модуль «Видеонаблюдение».** Пример – на странице Квартира.

Иконку в модуле Управления климатом изменить на более подходящую для климата (снежинка и солнышко, термометр и т.д.)

Вместо трех прямоугольников с текстом на голубом фоне в разделах Управление освещением, Управление климатом, Компьютерные сети, Контроль доступа, AV Мультирум сделать **один блок с текстом**, и блок с картинкой. Расположение картинки относительно блока с текстом меняется, как на главной странице. В одном блоке картинка слева, в следующем – справа.

Блоки – прямоугольники с иллюстрациями должны занимать одинаковое пространство по вертикали.

### **Раздел Бюджет проекта тредует доработки.**

Форматирование текста в блоках стоимости систем должно быть одинаковым. В каждом блоке должна быть кнопка «Подробнее», отсылающая на соответствующую статью с детальным описанием состава и стоимости системы.

Подвал должен выглядеть одинаково на всех страницах.

### **3. Квартира.**

Оформление страницы согласно шаблону RocketTheme.

На страницу Квартира ведет кнопка меню Квартира, со стрницы Главная из раздела Квартира кнопка Подробнее, из подвала по кнопке Квартира.

На странице Квартира вверху: Логотип, кнопки меню: Главная, Проекты, Системы, О нас, Блог, вход в закрытую часть сайта, поиск.

Иллюстрация сверху страницы. Иллюстрация должна масштабироваться вместе с изменением окна отображения.

Прямоугольные модули с иконками и ссылками на статьи о соответствующих подсистемах: управление освещением, Управление климатом, AV Мультирум, Компьютерные сети, Контроль доступа – должны отображаться одинаково. Сейчас на странице Квартира это реализовано.

Управление освещением, Управление климатом, IP видеонаблюдение, Компьютерные сети, Контроль доступа, AV Мультирум – изменить так же, как и на странице Коттедж. Вместо трех блоков сделать один блок текста, второй- картинка, с изменением положения картинки слева – справа в последующих блоках.

Блоки – прямоугольник/иллюстрация должны занимать одинаковое пространство по вертикали.

Блок Возможная стоимость систем требует доработки, как и на странице Коттедж.

Подвал должен выглядеть одинаково на всех страницах.

#### **4. Студия видео-обработки**

Оформление страницы согласно шаблону RocketTheme подстроеного по оформлению к страницам Квартира, Коттежд. Оформление – в минималистичном стиле.

На странице студия видео-обработки должны быть наборы оборудования с указанием их цены и их заказа.

Модуль - частица системы комьютеров для видео-обработки. По компьютерной системе для студии видео-обработки должно быть по три комплекта для Mac и три комплекта для PC.

Частица системы видео-наблюдения и контроля доступа. Видеонаблюдение/контроль доступа 1 вариант

Частица компьютерная сеть. По компьютерной сети два варианта

Частица система освещения для работы с цветом. По освещению два варианта.

Частица климат в студии видео-обработки. Один вариант.

Добавить кнопку заказа – Купить - во все места с описанием комплектов и их стоимости. Кнопочка - Подробнее.

#### **5. Аудио мультирум.**

Оформление страницы согласно шаблону RocketTheme.

На страницу Аудио мультирум ведет кнопка меню Аудио мультирум, из подвала по кнопке Аудио мультирум.

На странице Аудио мультирум: Логотип, кнопки меню: Главная, Проекты, Системы, О нас, Блог, вход в закрытую часть сайта, поиск.

Иллюстрация сверху страницы. Иллюстрация должна масштабироваться вместе с изменением окна отображения.

Блоки – прямоугольник/иллюстрация должны занимать одинаковое пространство по вертикали.

Подвал должен выглядеть одинаково на всех страницах.

#### **6. Видео мультирум.**

Оформление страницы согласно шаблону RocketTheme.

На страницу Видео мультирум ведет кнопка меню Видео мультирум, из подвала по кнопке Видео мультирум.

На странице Видео мультирум: Логотип, кнопки меню: Главная, Проекты, Системы, О нас, Блог, вход в закрытую часть сайта, поиск.

Иллюстрация сверху страницы. Иллюстрация должна масштабироваться вместе с изменением окна отображения.

Блоки – прямоугольник/иллюстрация должны занимать одинаковое пространство по вертикали.

Подвал должен выглядеть одинаково на всех страницах.

### **7. Освещение.**

Оформление страницы согласно шаблону RocketTheme. Оформление страницы аналогичное страницам Аудио мультирум, Видео мультирум.

# **8. Климат.**

Оформление страницы согласно шаблону RocketTheme. Оформление страницы аналогичное страницам Аудио мультирум, Видео мультирум.

### **9. Компьютерная система.**

Оформление страницы согласно шаблону RocketTheme. Оформление страницы аналогичное страницам Аудио мультирум, Видео мультирум.

### **10.Видеонаблюдение.**

Оформление страницы согласно шаблону RocketTheme. Оформление страницы аналогичное страницам Аудио мультирум, Видео мультирум.

### **11.Контроль доступа.**

Оформление страницы согласно шаблону RocketTheme. Оформление страницы аналогичное страницам Аудио мультирум, Видео мультирум.

### **12. FAQ.**

Оформление страницы без бововых панелей. Перечень ссылок на ответы на обычные вопросы.

### **13.«О нас».**

Оформление страницы: наверху стандартные пункты, Иллюстрация (масштабируется вместе с изменением окна), о нашей команде – фотографии с подписями, что мы делаем – иллюстрации с подпсями. Все иллюстрации одинаковые и выровнены одинаково. Подвал, как на Главной.

### **14.Блог.**

Шапка и подвал оформлены, как на страницах статей. Увеличить количество отображаемых статей (можно открыть все). В разделе Блог надо поменять заглавную картинку. Тексты в заголовках статей блога имеют большое расстояние между строками – уменьшить любым сособом.

Меню и подменю:

Главная

Проекты:

Коттедж

Квартира

Студия видео-обработки

Системы:

Аудио мультирум

Видео мультирум

Освещение

Климат

Компьютерные сети

Видеонаблюдение

Контроль доступа

FAQ

О нас

Блог

Все статьи, размещенныее на сайте должен быть доступны на страницах сайта. Либо в разделе Блог, либо должны быть добавлены страницы для их размещения.

### **Сейчас это не так.**

На каждой странице разместить:

- логотип. Там, где потребуется, заменить логотип на исправленный для корректного отображения на темном фоне,

- поисковая строка,

- заглавная фотография,

- форма заказа проекта системы она же форма обратной связи. В форме обратной связи разместить актуальную информацию: ООО «Компьютерный Консалтинг», тел. 985 226 7982, 915 207 0642. Получатели заполненной формы со стороны ООО «Компьютерный Консалтинг» по e-mails inf@netcons.ru sakharov.alexander@gmail.com

- всплывающее окно уведомление об использовании Cookes. После его закрытия оно не должно появляться до следующего посещения сайта.

- Пункты в подвале привести в соответвие с пунктами меню. Разместить актуальные контакты ООО «Компьютерный Консалтинг»

Пункты в Подвале должны появляться автоматически после изменений в структуре сайта. Если это невозможно, разместить инструкцию в закрытом разделе для администраторов сайта о редактировании подвала.

Выпадающее меню кнопки "О нас"

- контакты. Разместить актуальную информацию ООО «Компьютерный Консалтинг», тел. 985 226 7982, 915 207 0642, гор. Москва, ул Арбат, д.20, офис 2.

Часто задаваемые вопросы – это страница с блогом вопросов с ответами в выпадающих окнах.

Кнопка «Блог» ведет на страницу блога со статьями, не вошедшими в другие разделы.

В административной части сайта должны быть размещены руководства о добавлении контента на сайт, текстового, граического, фото, видео, а также руководство о внесении изменений на сайт.

За основу документации можно взять уже имеющуюся документацию с сайта и добавить недостающее в таком же формате.

Документация по редактированию сайта подготавливается исполнителем.

Все текстовые и иллюстранивные материалы предоставляются заказчиком.

Если заказчик не предоставил эти материалы, на страницах временно размещается любой текст и любые фотографии, имеющие отношение к теме страницы. При этом создается отдельный документ-перечень страниц и модулей, в которых требуется замена контента.

Этот документ публикуется в закрытом разделе сайта.

# ЭТАПЫ И СРОКИ СОЗДАНИЯ САЙТА.

Общий срок работ по созданию сайта ООО «Компьютерный Консалтинг»,

составляет 60 календарных дней с момента утверждения ТЗ и подписания сторонами договора на разработку сайта.

· Доработка ТЗ, оформление Технического задания, подписание ТЗ,

· Оптимизация шаблона RocketTeme по ТЗ, настройка страниц Gantry 5 по ТЗ,

· Подготовка, редактирование, верстка и настройка контента сайта под поисковые системы,

- Обновление всех используемых программных компонентов до актуальных на момент сдачи работы версий.

· Публикация сайта на сервере на актуальном домене electronhouse.ru, тестирование, регистрация в поисковых системах и каталогах Yandex, Google. Проверка индексирования сайта поисковыми системами.

# СОГЛАСОВАНИЕ И ПОДПИСИ СТОРОН

Техническое задание согласованно и принято в разработку.

От Исполнителя: От Заказчика: \_\_\_\_\_\_\_\_\_\_\_\_\_\_ (\_\_\_\_\_\_\_\_\_\_\_\_\_\_\_) \_\_\_\_\_\_\_\_\_\_\_\_ (\_\_\_\_\_\_\_\_\_\_\_\_\_\_\_\_\_\_\_)

(Подпись) (Подпись)